# 112年教師介聘系統操作研習 -教師篇

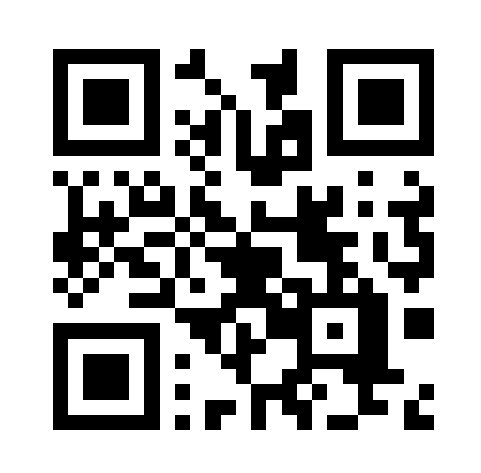

https://ttct.edu.tw/R8Jqn

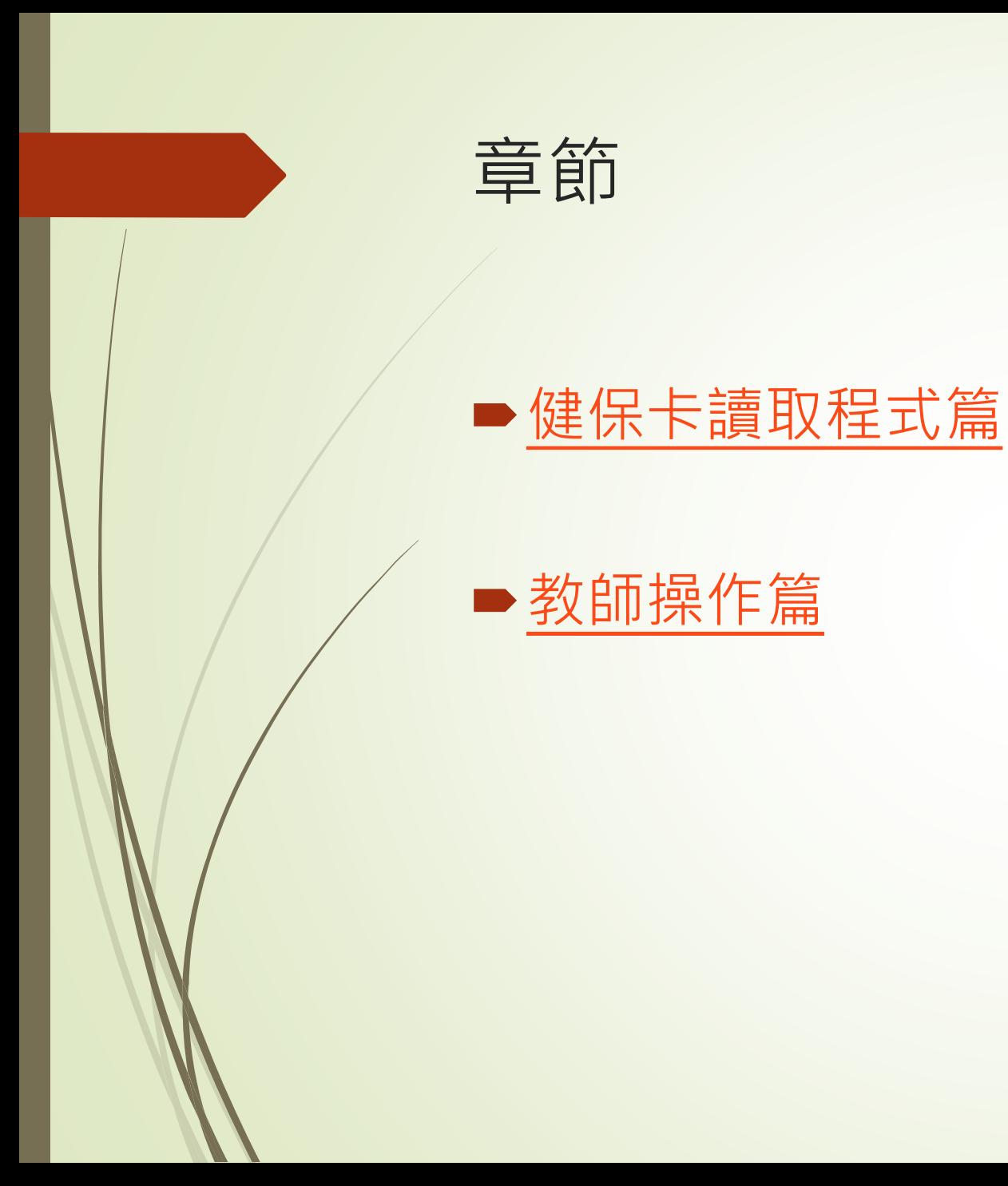

## 健保卡讀取程式篇

<span id="page-2-0"></span>教師操作端、縣市管理端以及承辦縣市端在登入使用系統前均需要安裝健保卡讀取程式

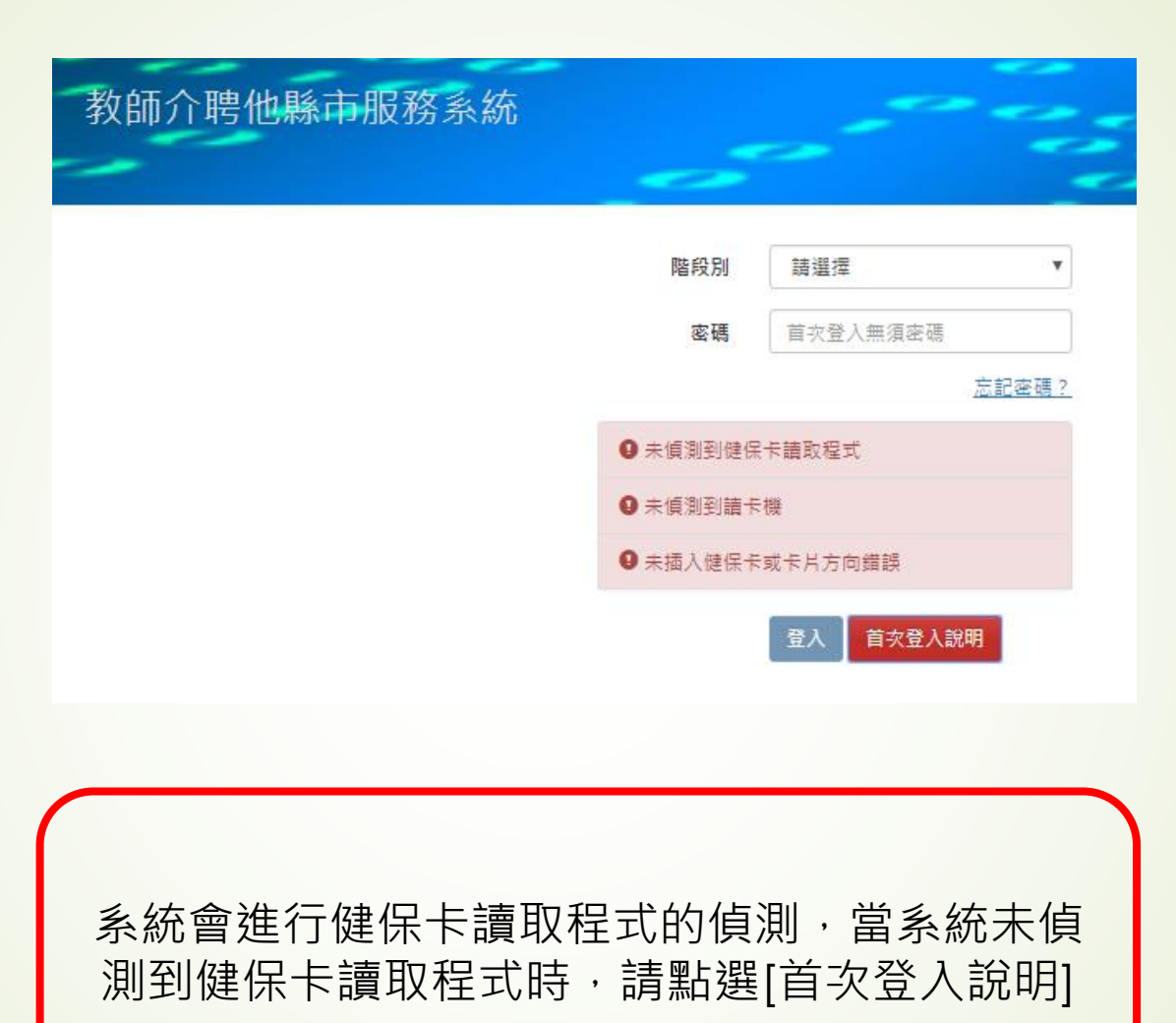

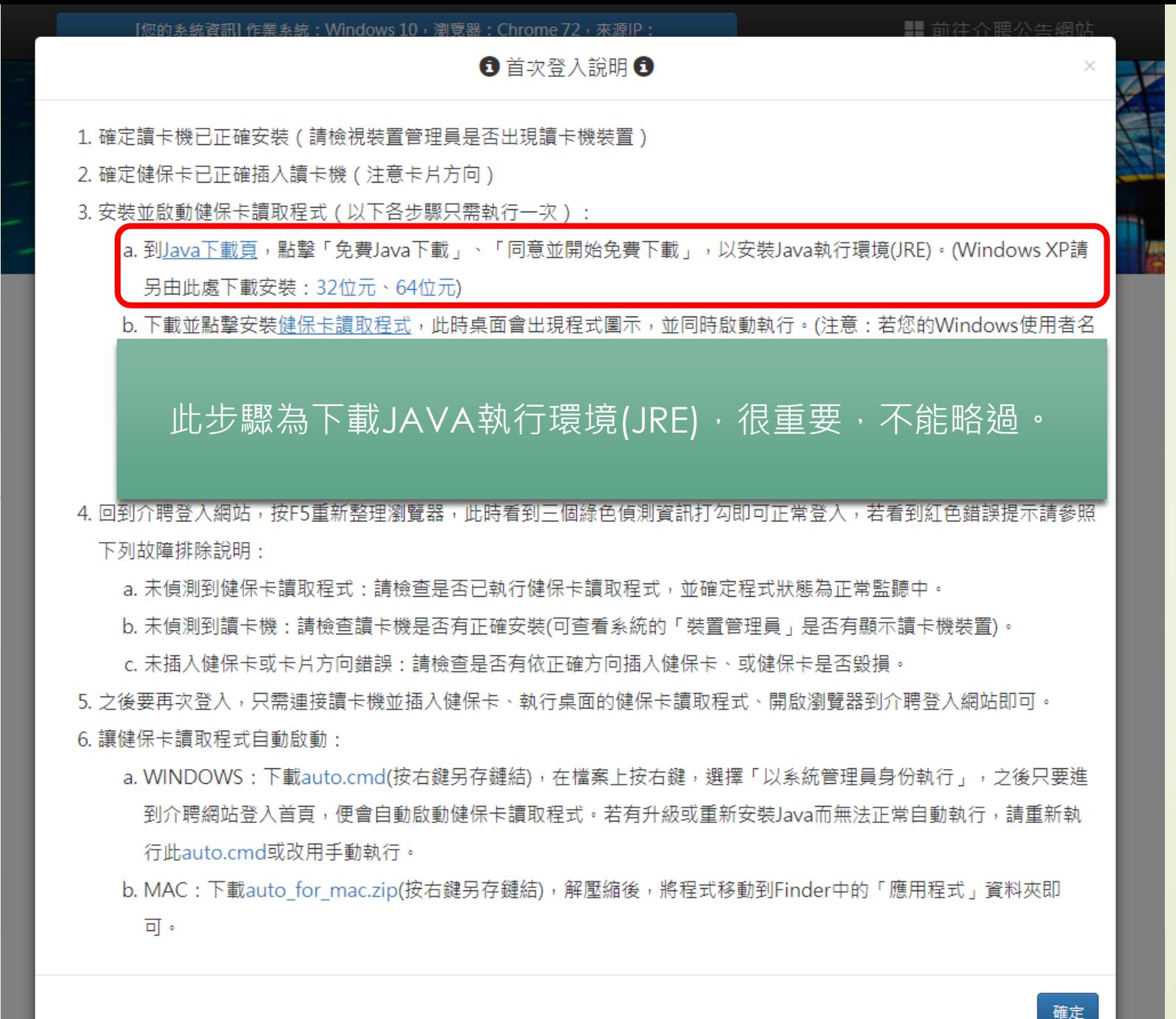

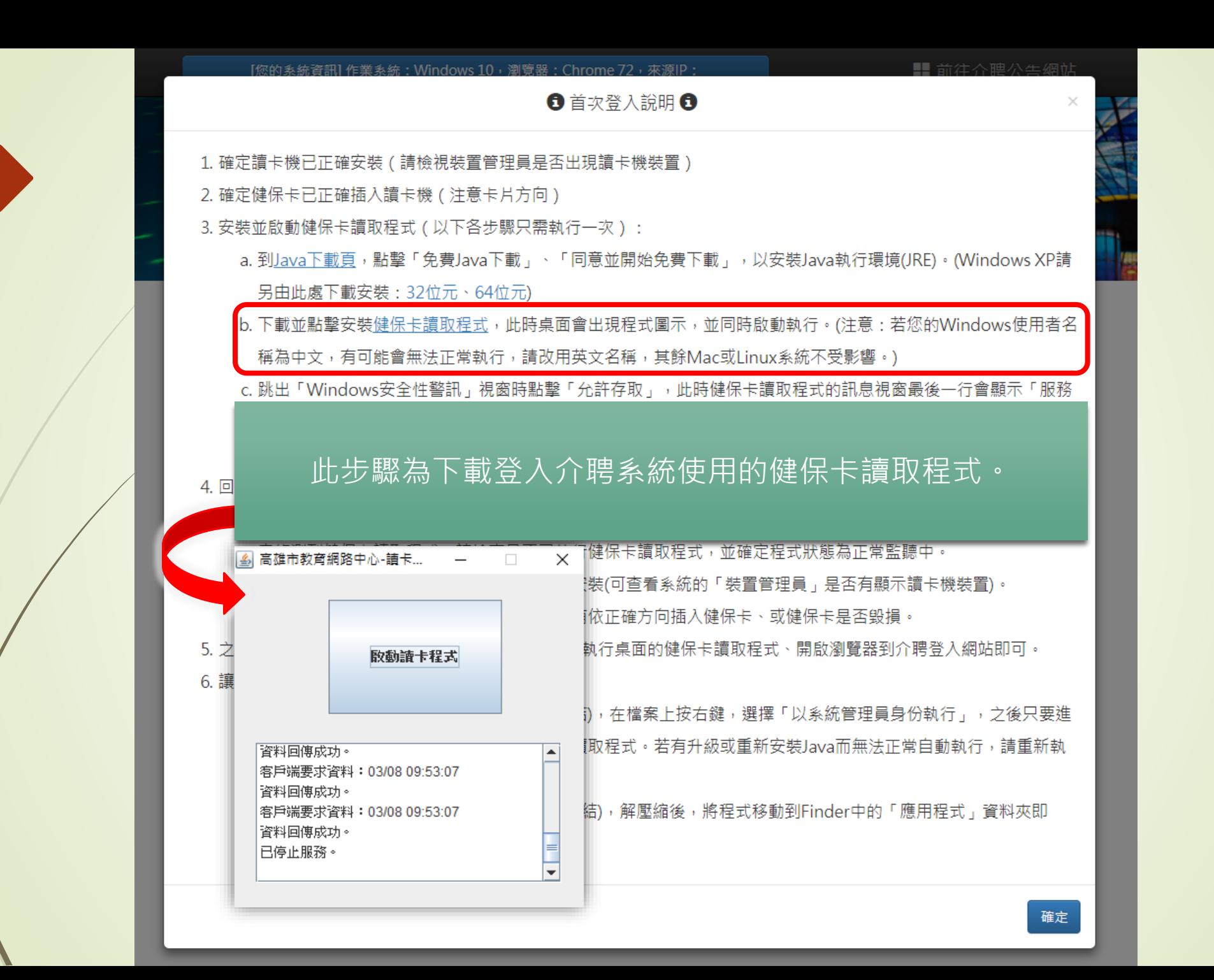

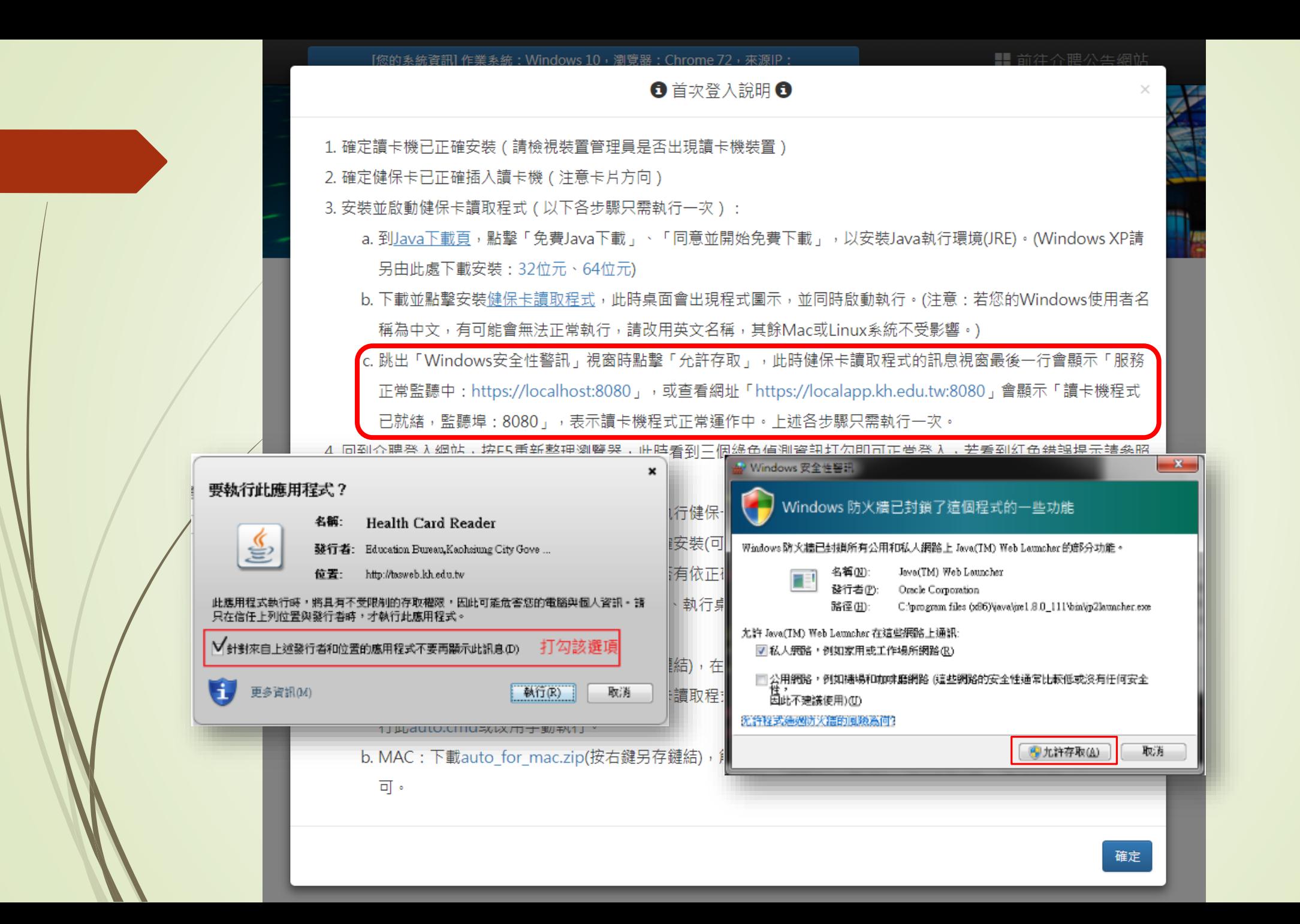

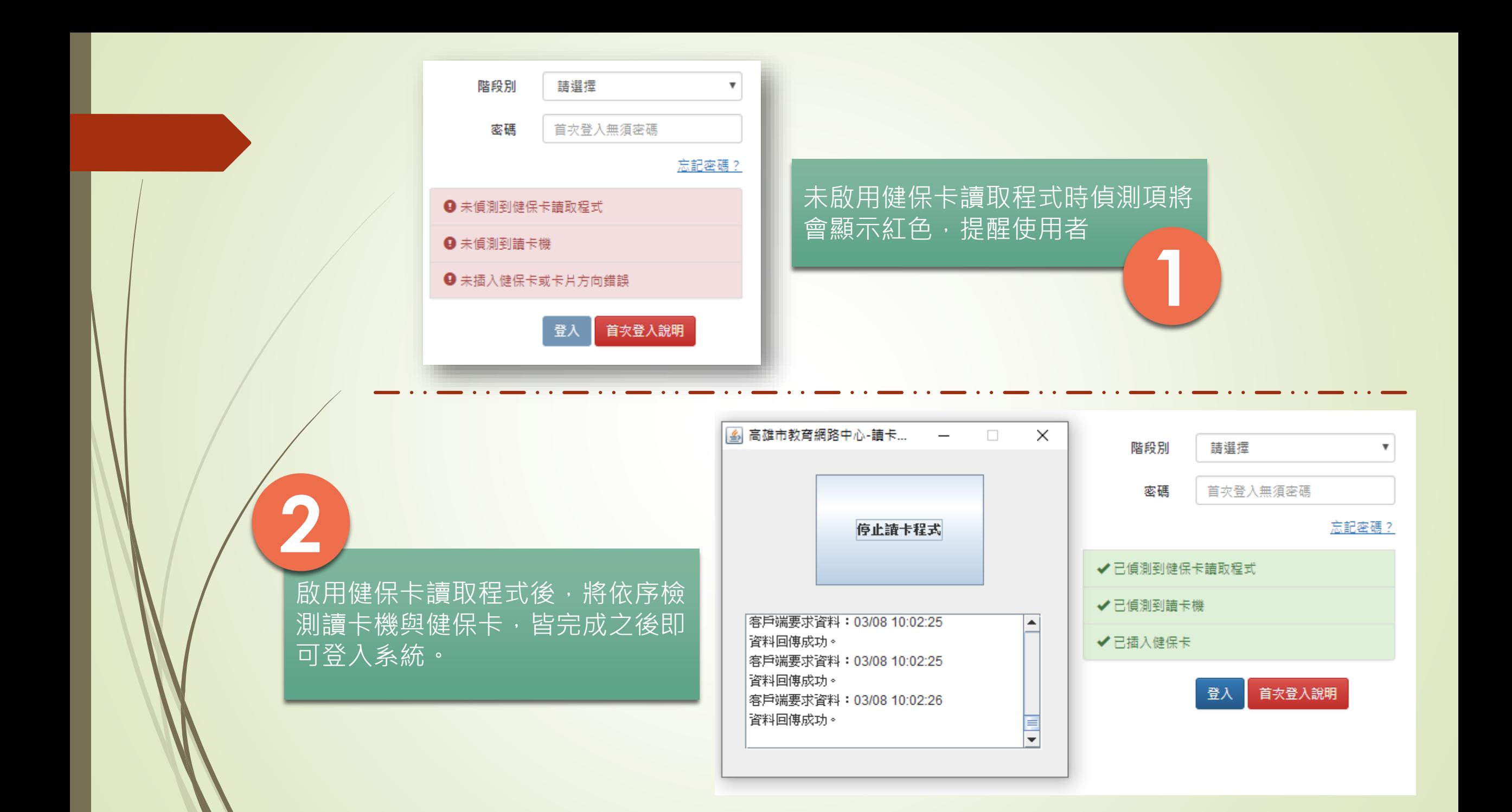

<span id="page-8-0"></span>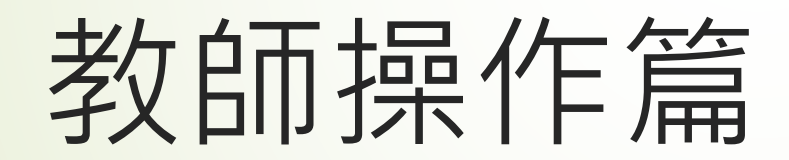

#### [您的系統資訊] 作業系統: Windows 10, 瀏覽器: Chrome 88, 來源IP: , 線上人數: 0

■ 前往介聘公告網站

公立國民中小學暨幼兒園

### 教師介聘他縣市服務系統

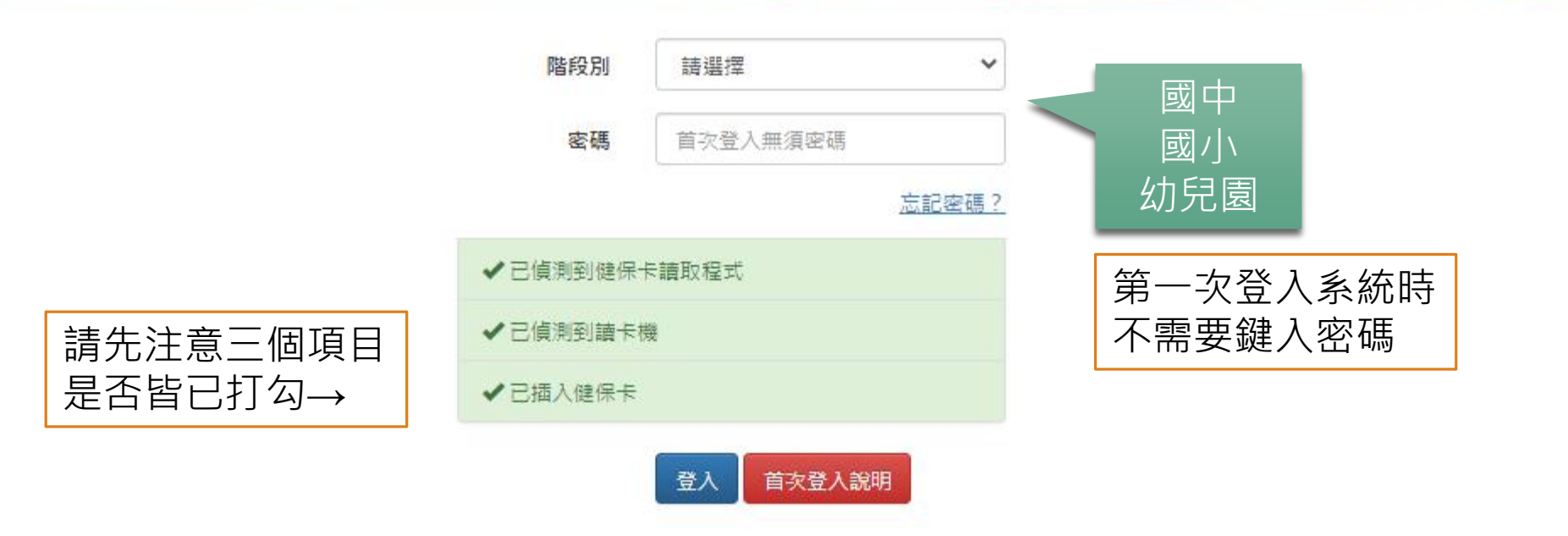

操作:首次登入

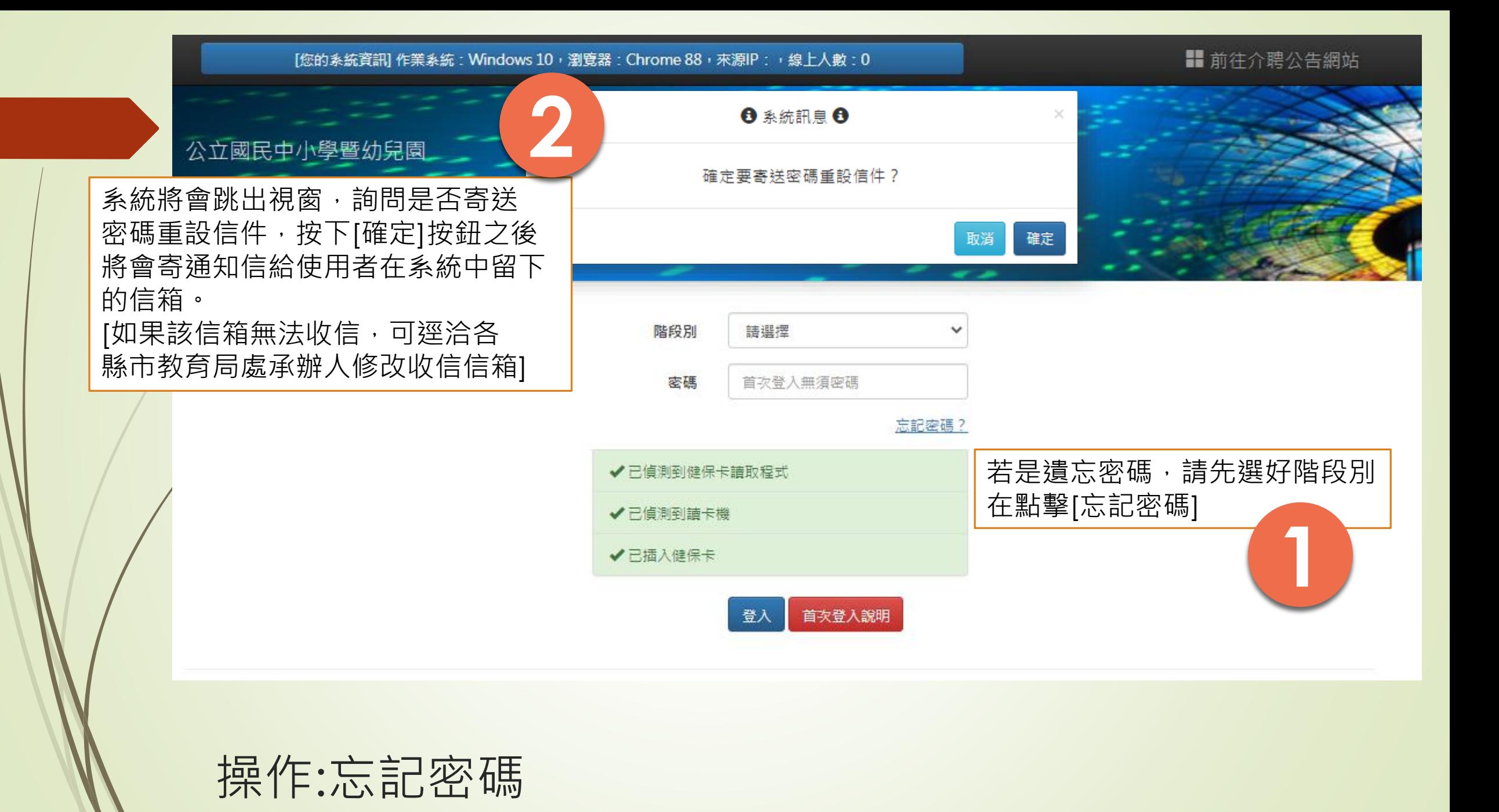

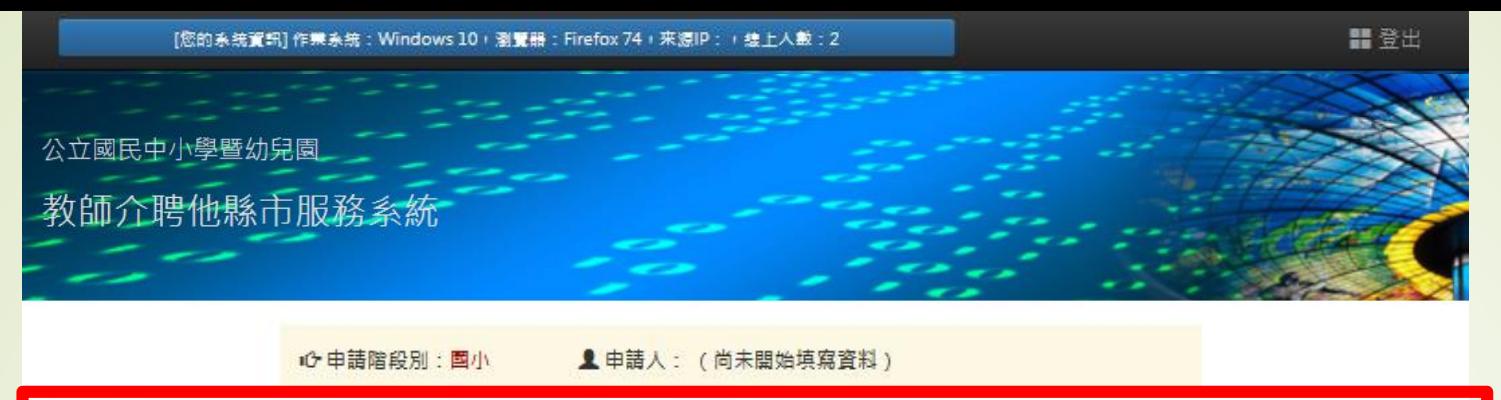

10 由語階段別:圖小 **1** 申請人: (尚未開始填寫資料)

(1) 注意事項 (2) 說定密碼 (3) 基本資料 (4) 應聘資料 (5) 志關資料

#### 為確保您的權益,請詳細閱讀以下事項

注思事块

(6) 查詢申請狀況

- 1. 本系統依112年公立國民中小學暨幼兒園教師申請介聘他縣市服務網發佈之「作業日程表」規定期限開放填報,以提供公立 國中小及幼兒園「正式教師」申請介聘至他縣市學校服務。至於各校契約進用教保員及助理教保員係依教育部頒訂之「公立 幼兒園契約進用人員之進用考核及待遇辦法」辦理,不適用本系統。
- 2. 作業要點第十三點中所稱「原住民族學校、原住民教育班及原住民重點學校」於本系統中簡稱為「原民校」、「原住民族地 區」之學校(幼兒園)簡稱「原區校」、「客家人口達二分之一以上之鄉(鎮、市、區)」之學校(幼兒園)簡稱「客區校」、 「客家文化重點發展區」之學校(幼兒園)簡稱「客文校」、「原住民族身分之教師單調」簡稱「原民調」與「具原住民族語 或客語中高級以上能力認證之單調」簡稱「語文調」。
- 3. 填報流程共有六個項目:「注意事項」、「設定密碼」、「基本資料」、「應聘資料」、「志願資料」與「查詢申請狀 況」,系統會自動引導依序進行,進行中及已完成之項目會以深綠色標示。
- 4. 依112年公立國民中小學暨幼兒園教師介聘他縣市服務作業要點第十點規定,應於規定期限內在本系統選填志願,超過規定 | || 此為注意事項頁面,

5. 各縣市可能在填報期間內更正介聘學校名單,如需異動「志願資料」,請於規定期限內進行修改。<br><br>6. 填報期限截止前如須異動各項資料,請直接點選所要異動之項目:「基本資料」 、 「應聘資料」、 「志願資料」進行修

改。

此處為流程列 ※每一個流程頁面皆 有儲存按鈕,須在 該頁面按下儲存, 使用者所做的變動 才會生效。

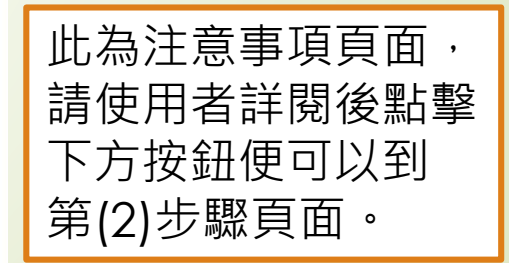

#### 為確保您的權益,請詳細閱讀以下事項

- 1. 本系統依112年公立國民中小學暨幼兒園教師申請介聘他縣市服務網發佈之「作業日程表」規定期限開放填報,以提供公立 國中小及幼兒園「正式教師」申請介聘至他縣市學校服務。至於各校契約進用教保員及助理教保員係依教育部頒訂之「公立 幼兒園契約進用人員之進用考核及待遇辦法,辦理,不適用本系統。
- 2. 作業要點第十三點中所稱「原住民族學校、原住民教育班及原住民重點學校」於本系統中簡稱為「原民校」、「原住民族地 區」之學校(幼兒園)簡稱「原區校」、「客家人口達二分之一以上之鄉(鎮、市、區)」之學校(幼兒園)簡稱「客區校」、 「客家文化重點發展區」之學校(幼兒園)簡稱「客文校」、「原住民族身分之教師單調」簡稱「原民調」與「具原住民族語 或客語中高級以上能力認證之單調」簡稱「語文調」。
- 3. 填報流程共有六個項目:「注意事項」、「設定密碼」、「基本資料」、「應聘資料」、「志願資料」與「查詢申請狀 況」,系統會自動引導依序進行,進行中及已完成之項目會以深綠色標示。
- 4. 依112年公立國民中小學暨幼兒園教師介聘他縣市服務作業要點第十點規定,應於規定期限內在本系統選填志願,超過規定 期限後即不得更改或增減,錯填或未完成選填志願者自行負責。

5. 各縣市可能在填報期間內更正介聘學校名單,如需異動「志願資料」,請於規定期限內進行修改。

6. 填報期限截止前如須異動各項資料,請直接點選所要異動之項目:「基本資料」、「應聘資料」、「志願資料」進行修 改。

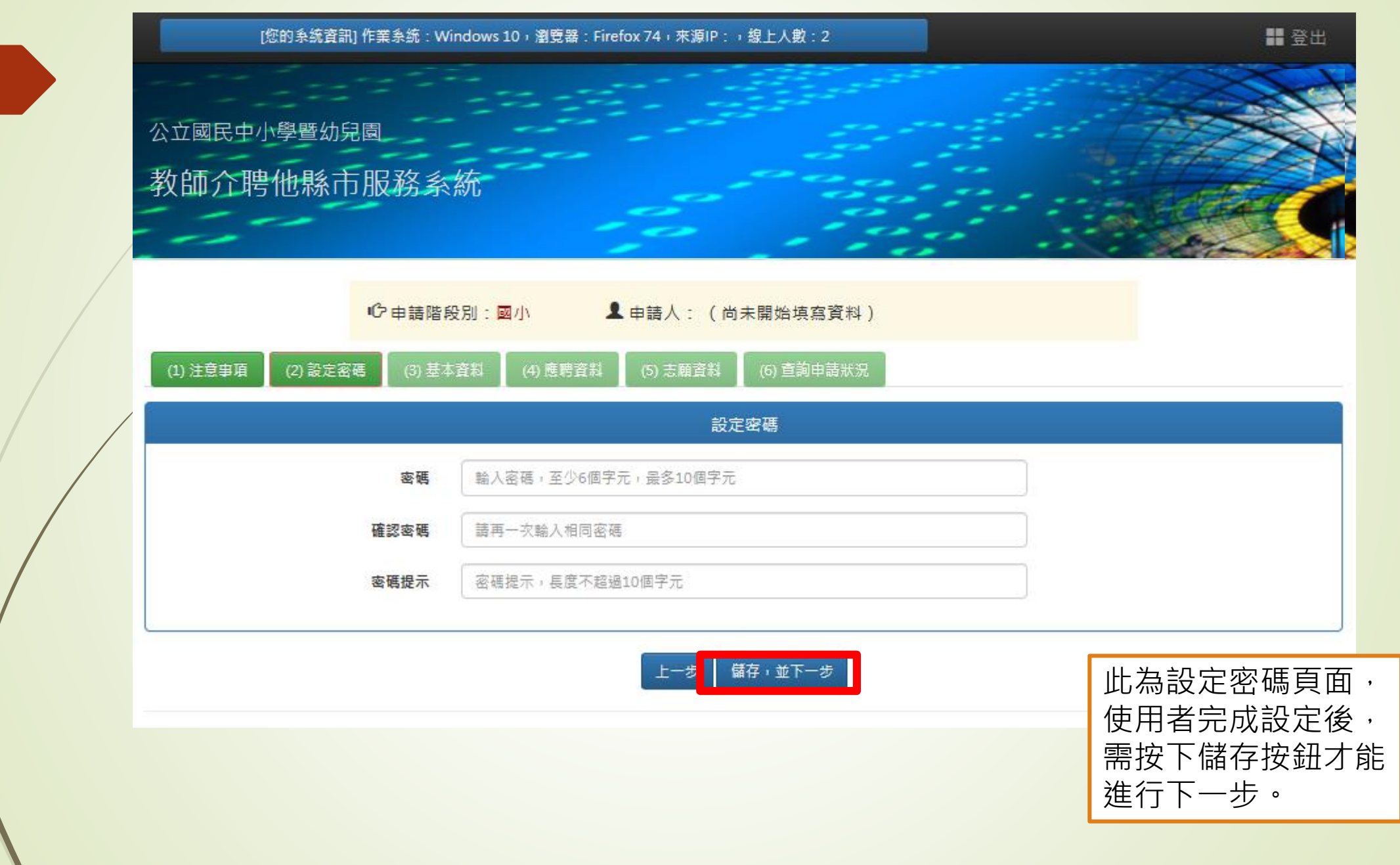

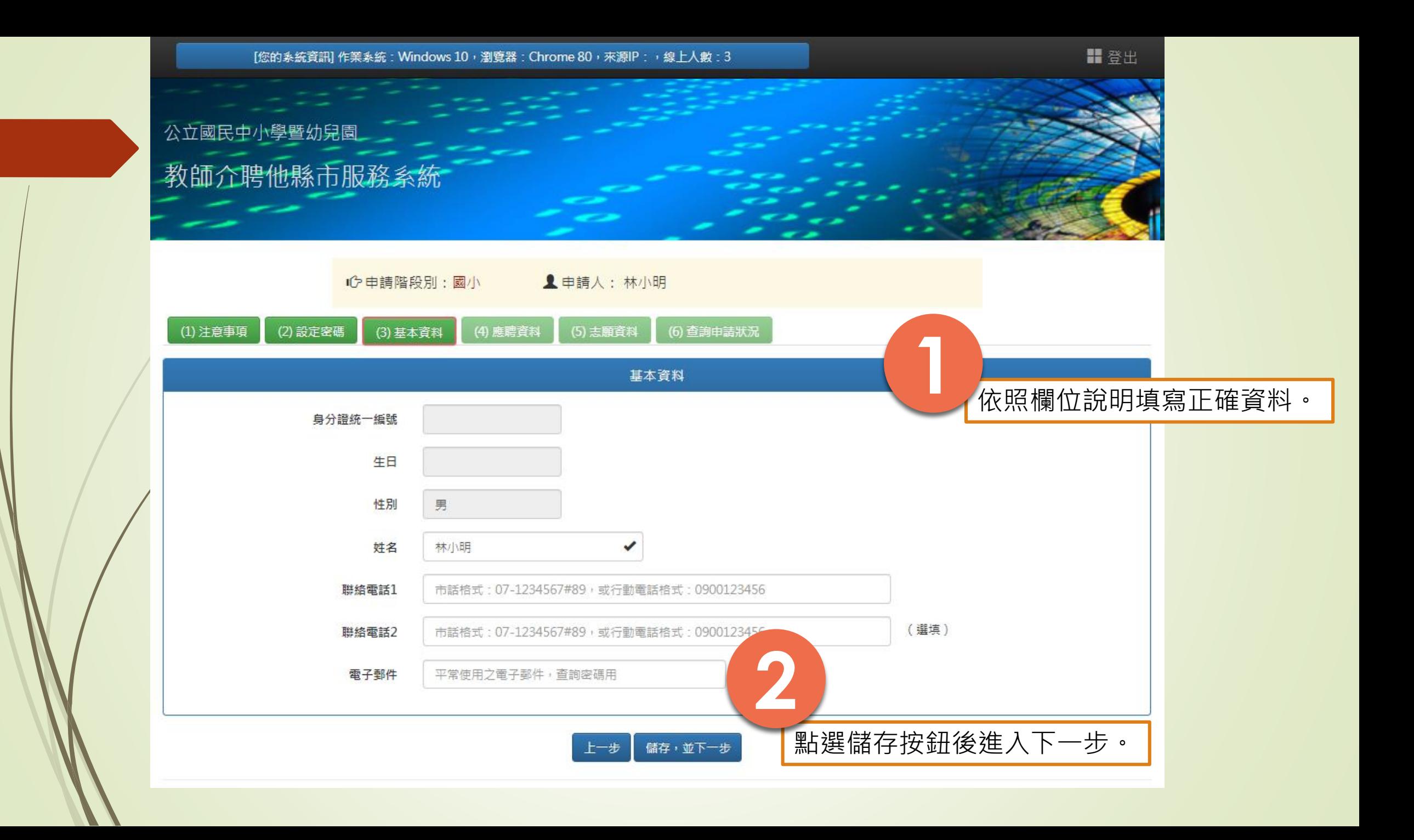

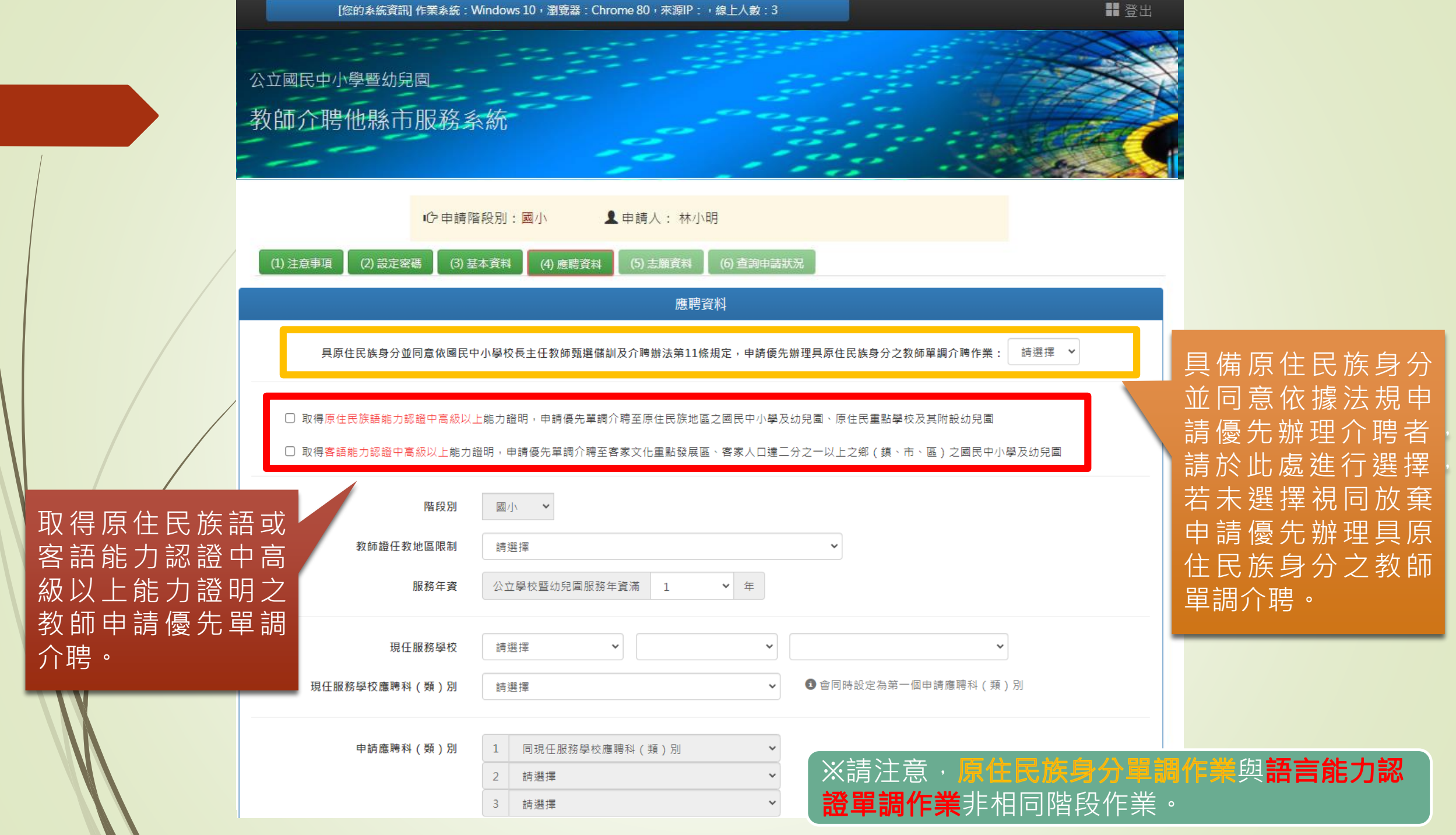

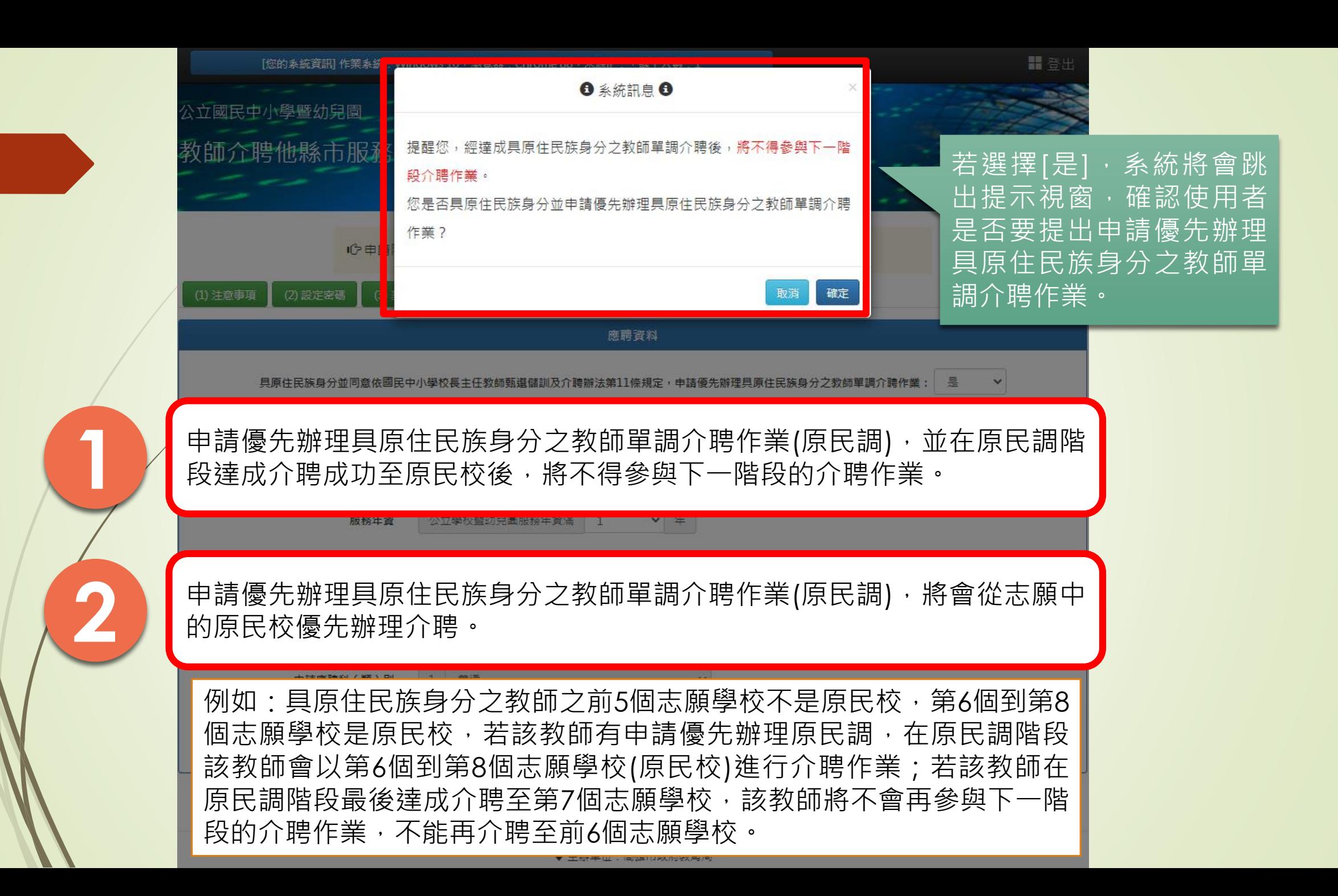

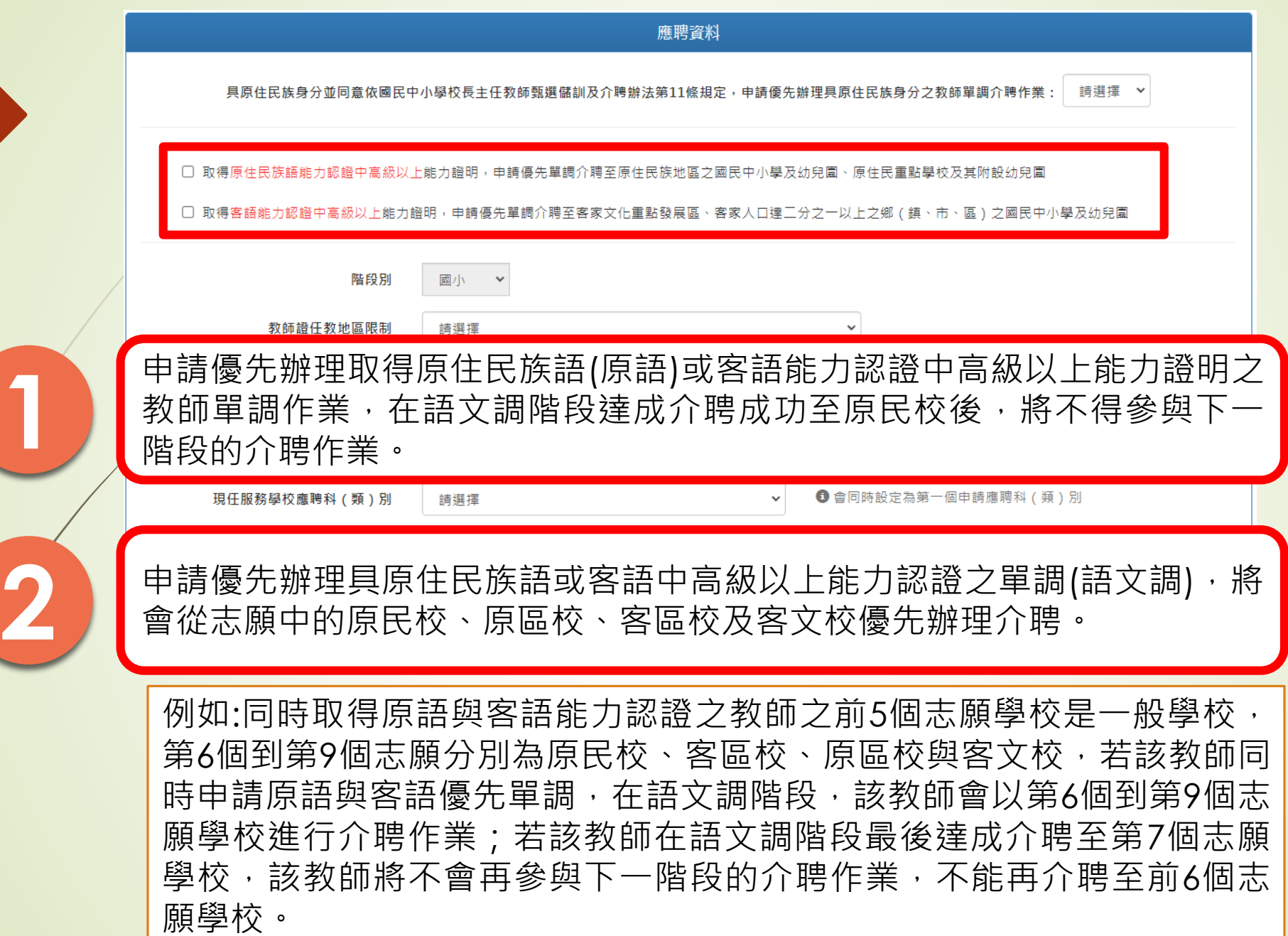

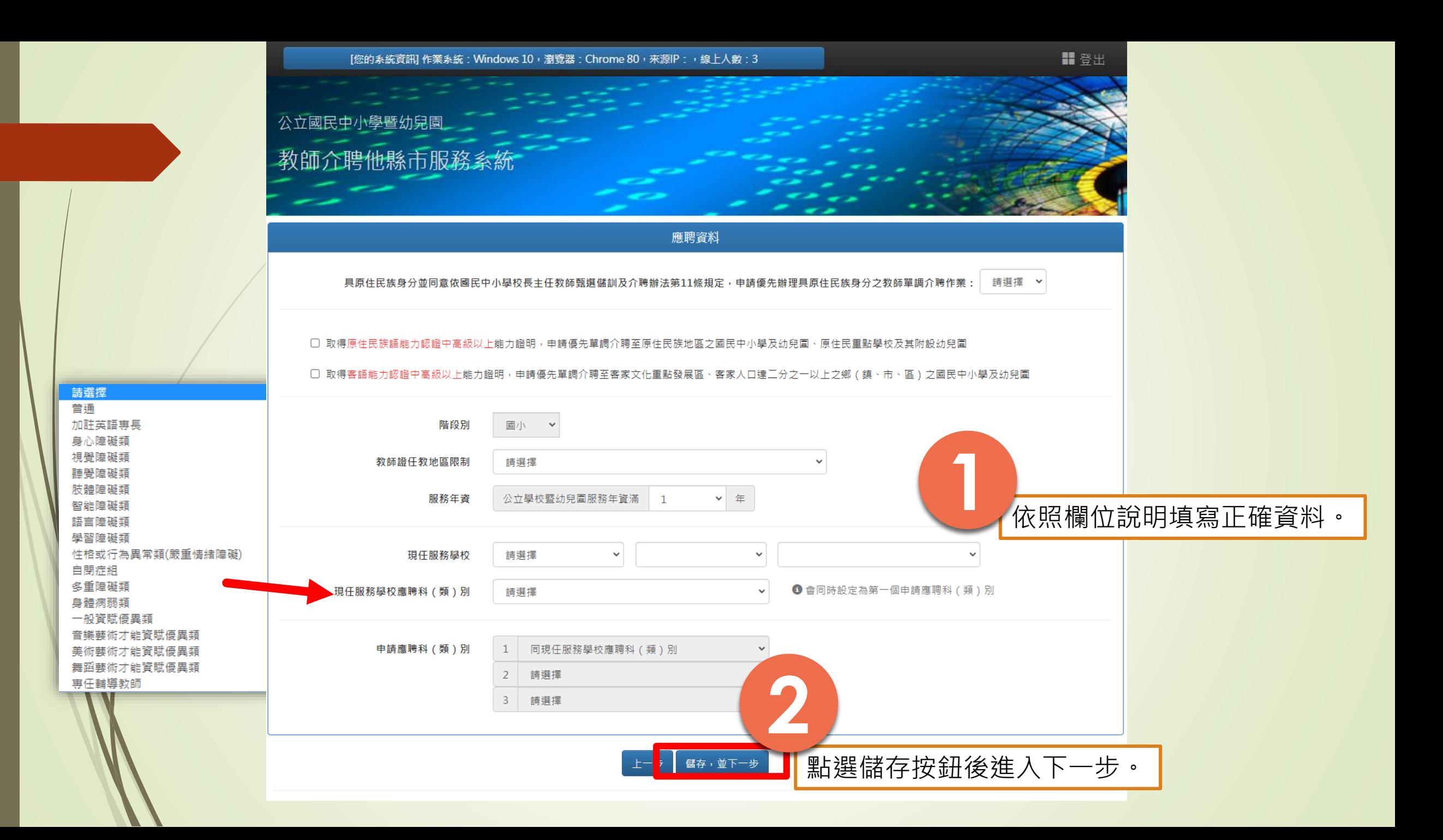

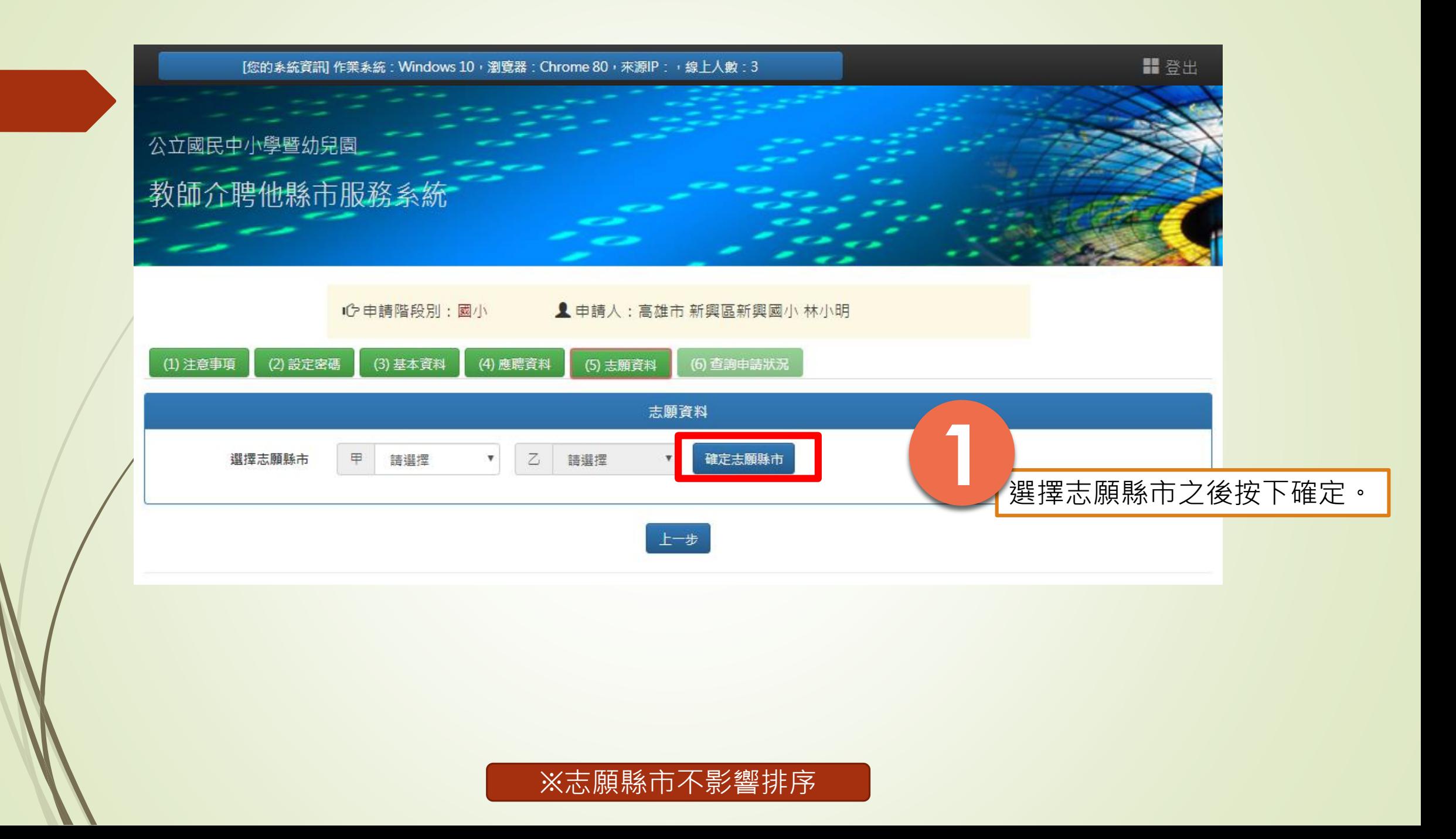

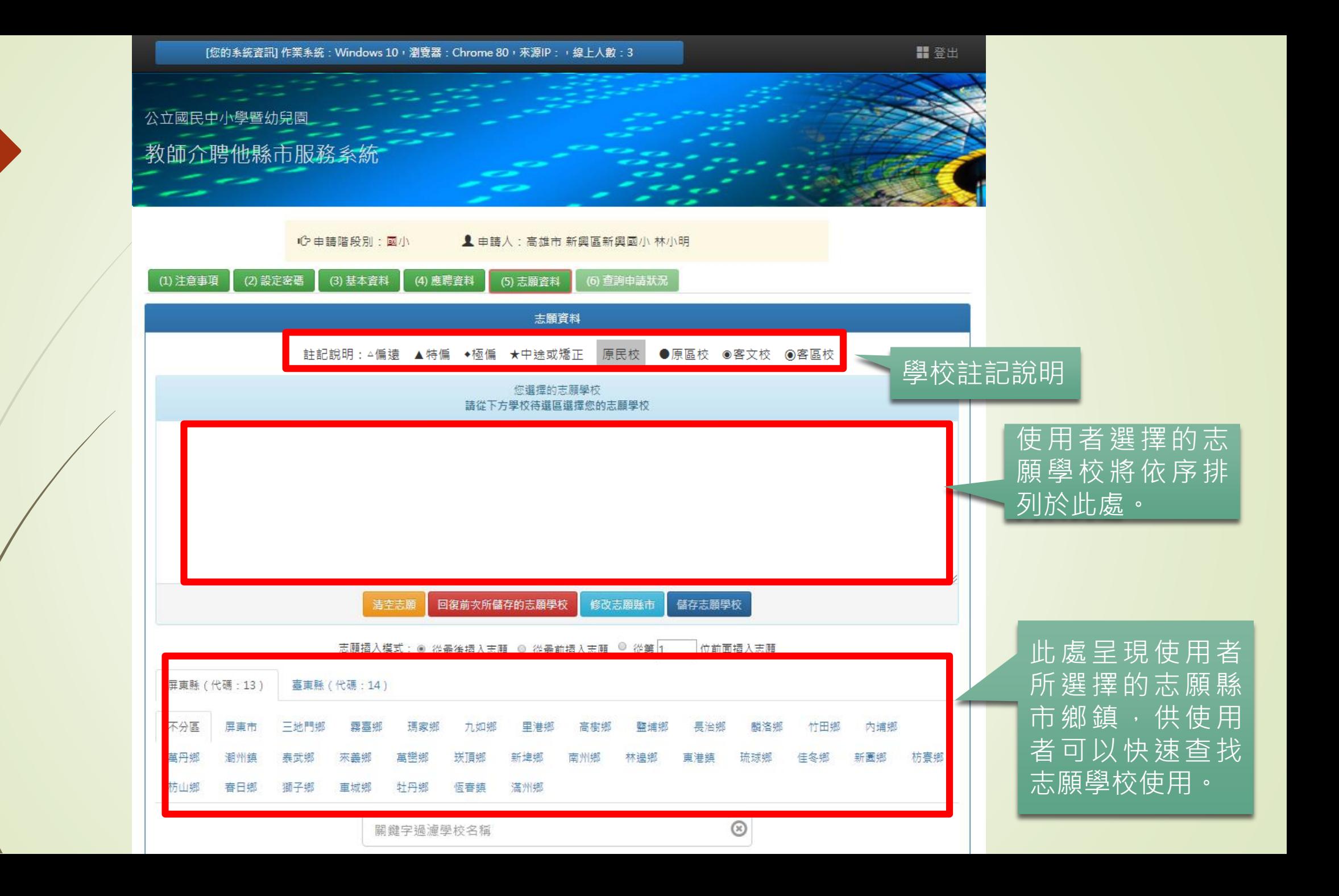

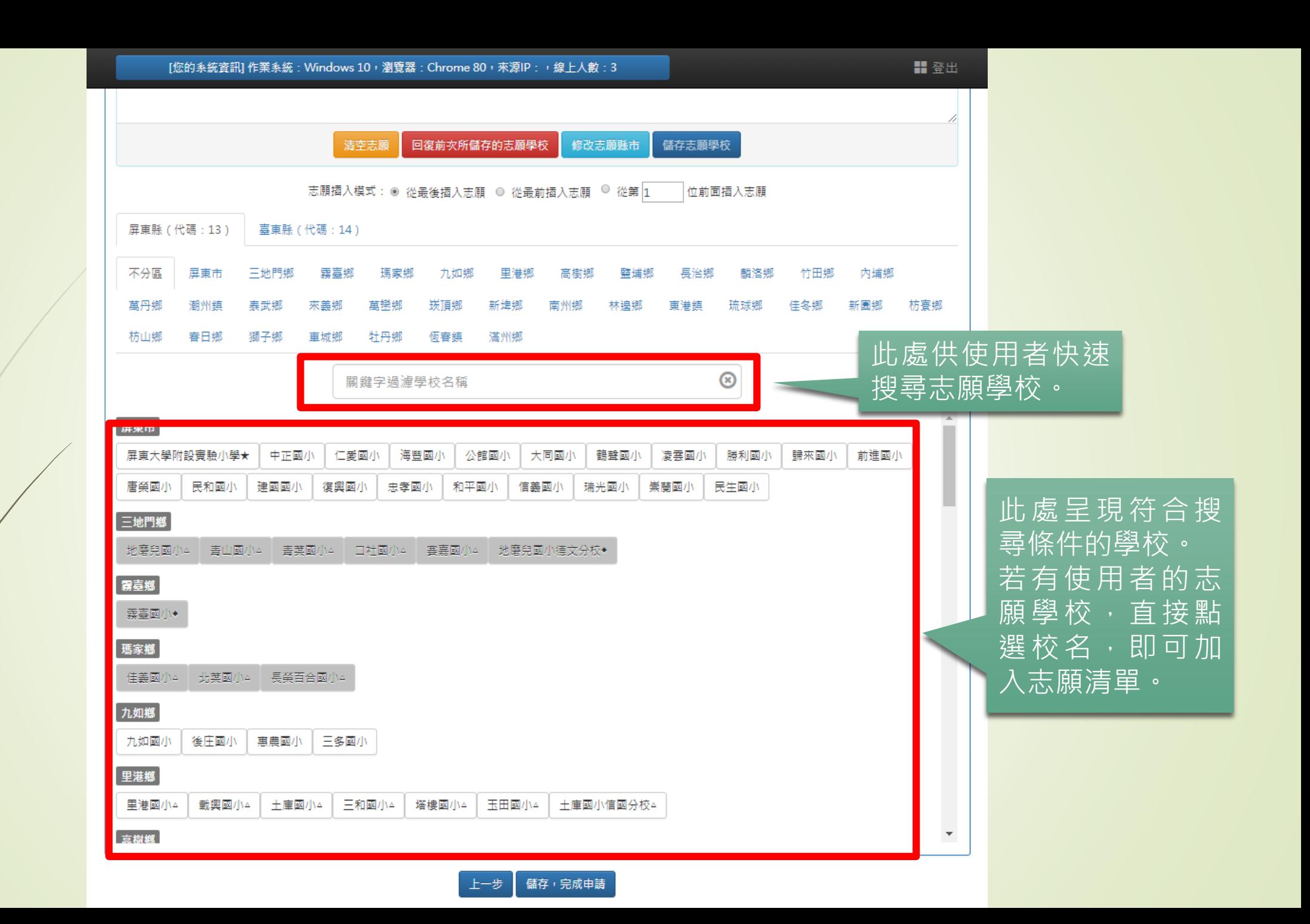

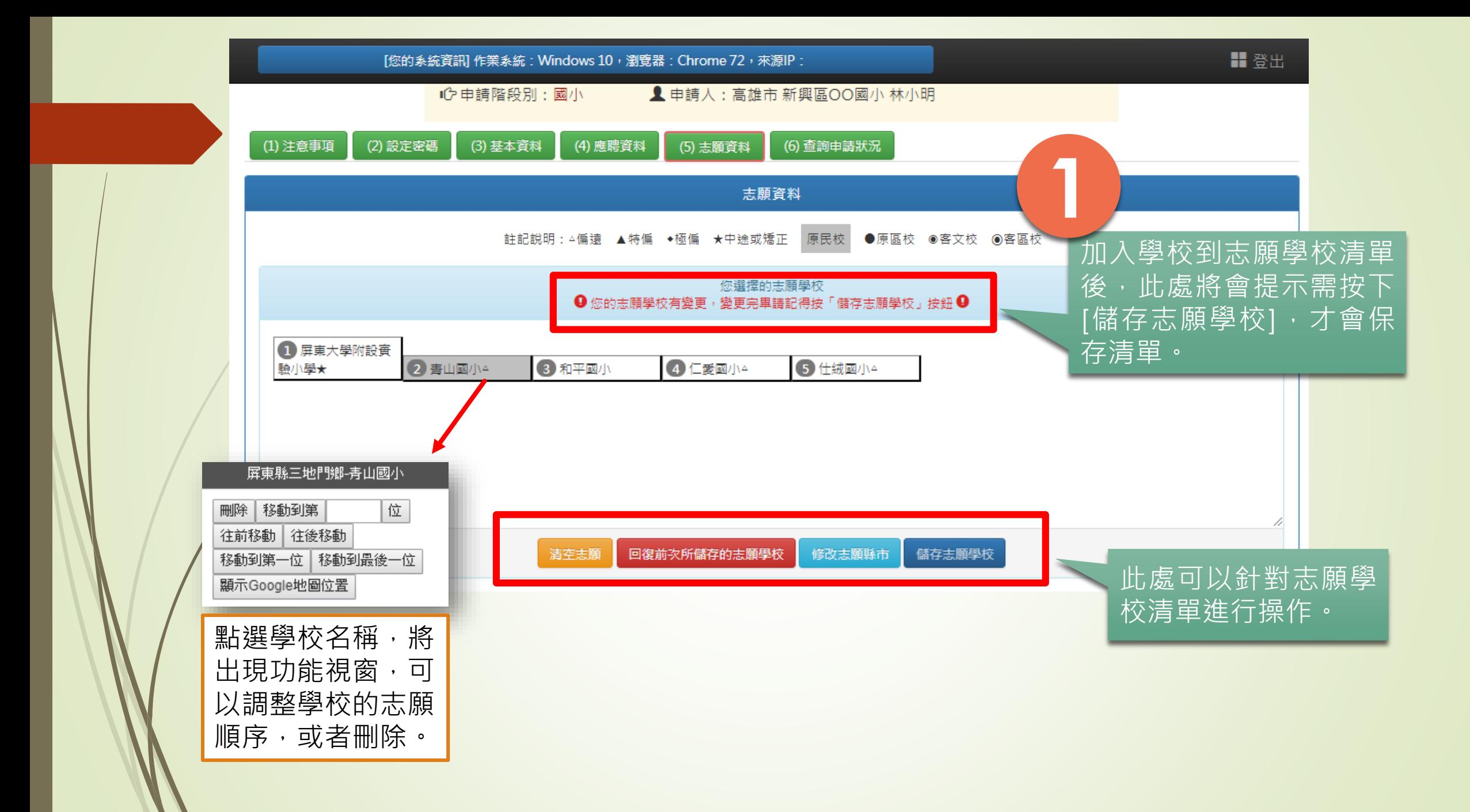

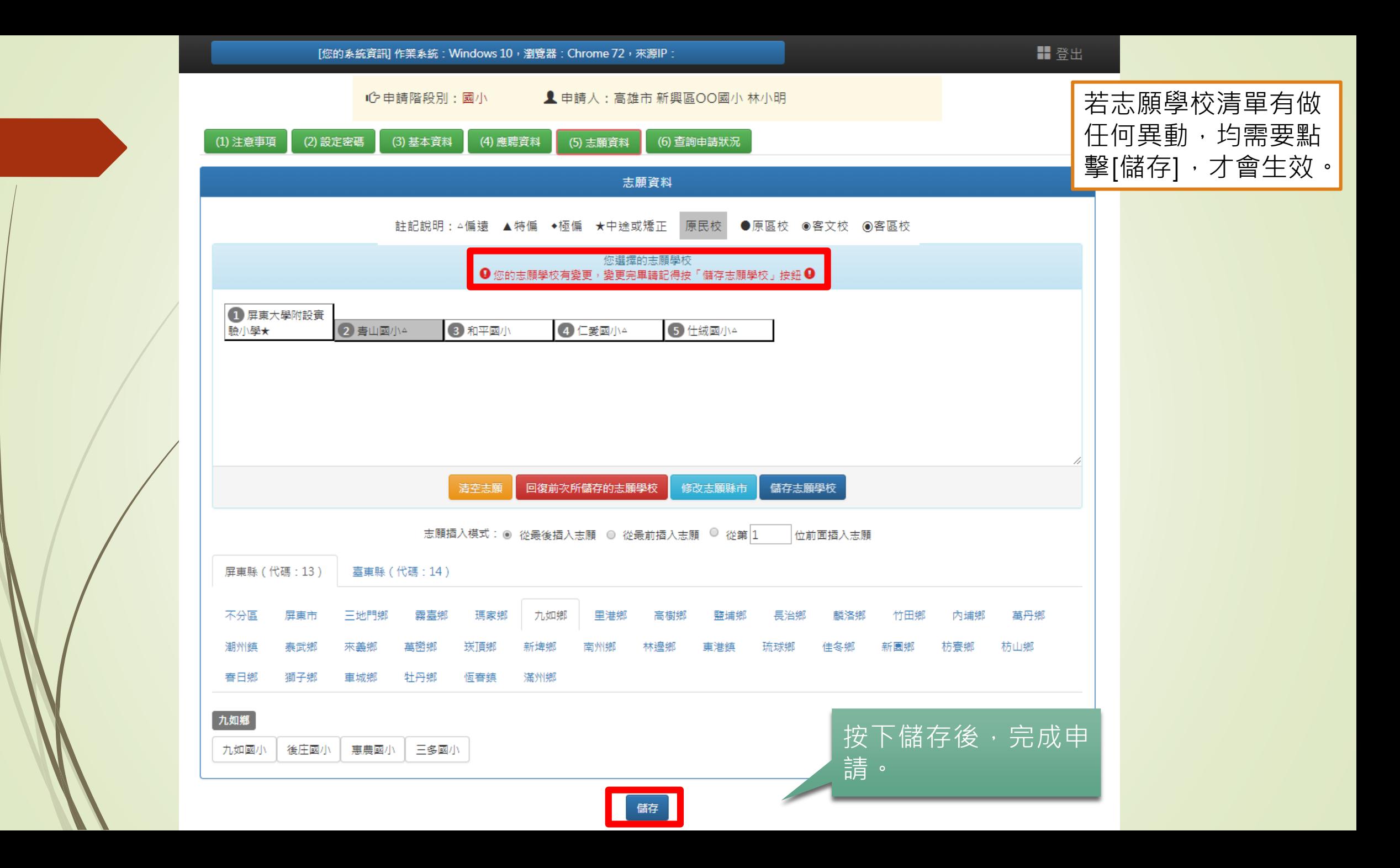

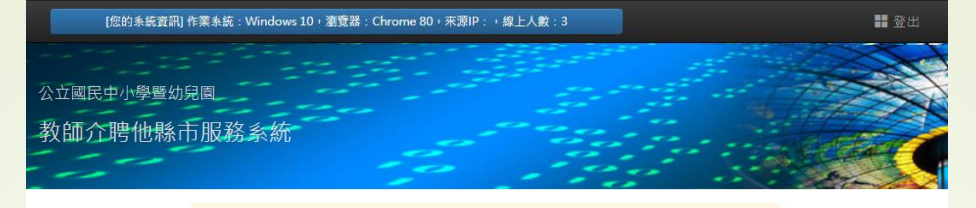

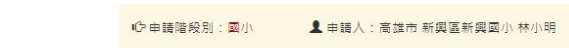

 $\bullet$ 

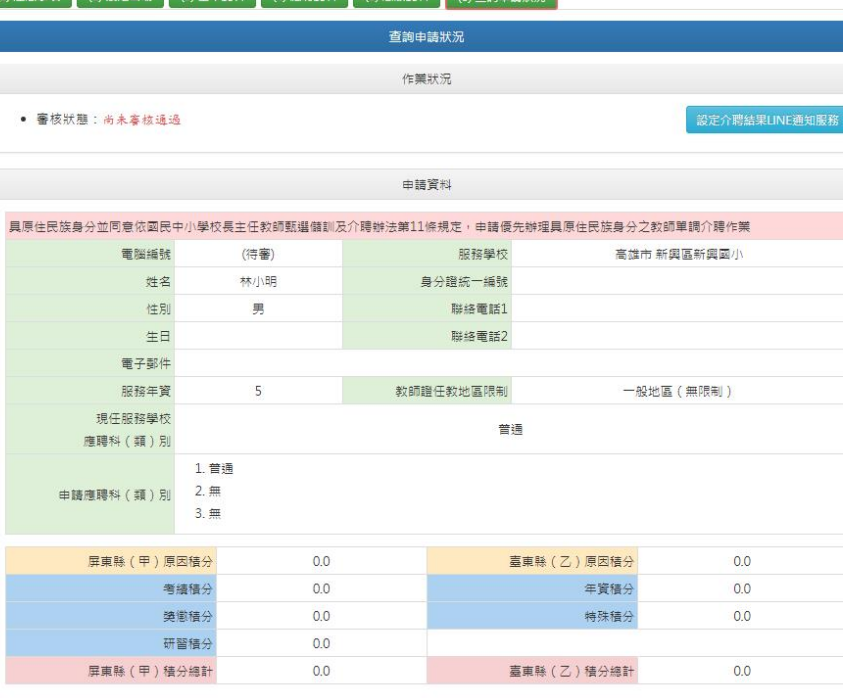

志願學校

1 屏東大學附設費<br>驗小學★ 2 青山國小 8和平國小 4 仁愛國小 ●仕绒國小

完成前面所有步驟之 後,即可於此頁面觀 看申請的資料。

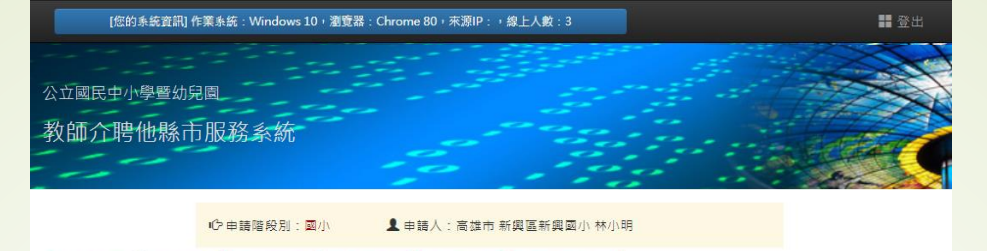

▲ 申請人:高雄市 新興區新興國小 林小明

[ (1) 注意事項 | (2) 設定客碼 | (3) 基本資料 | (4) 應聘資料 | (5) 志願資料 | (6) 查詢申請狀況

#### 具原住民族身分並同意依國民中小學校長主任教師甄選儲訓及介聘辦法第11條規定,申請優先辦理具原住民族身分之教師單 調介聘作業

查詢申請狀況

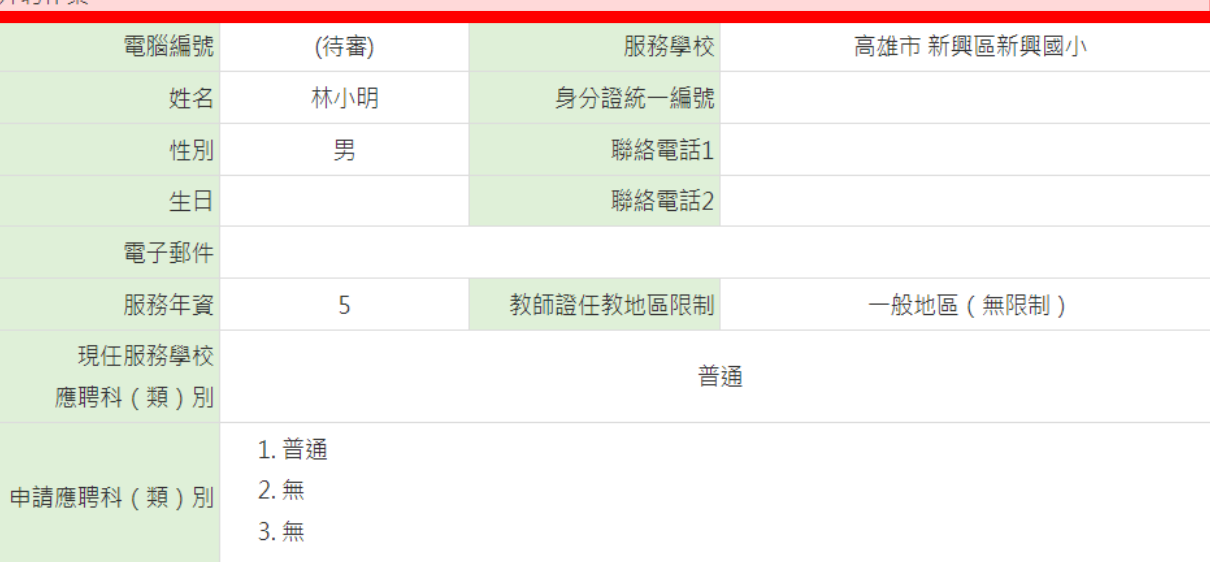

1 屏東大學附設費 若有申請優先辦理具 原住民族身分之教師 單調介聘作業會有醒 目提示。

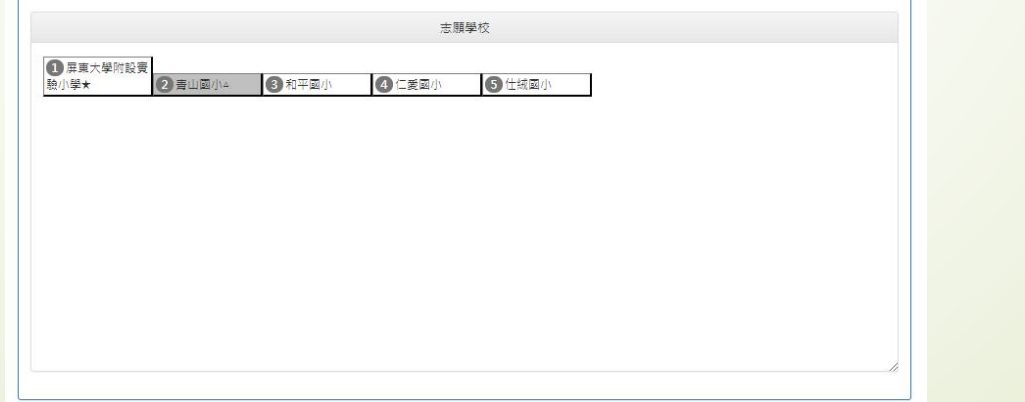

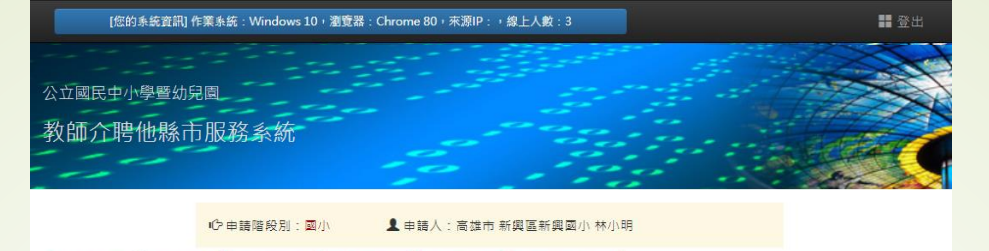

▲ 申請人:高雄市 新興區新興國小 林小明

(1) 注意事項 (2) 設定密碼 (3) 基本資料 (4) 應聘資料 (5) 志願資料 (6) 查詢申請狀況

查詢申請狀況

取得原住民族語能力認證中高級以上能力證明,申請優先單調介聘至原住民族地區之國民中小學及幼兒園、原住民重點學校 及其附設幼兒園

取得客語能力認證中高級以上能力證明,申請優先單調介聘至客家文化重點發展區、客家人口達二分之一以上之鄉(鎮、 市、區)之國民中小學及幼兒園

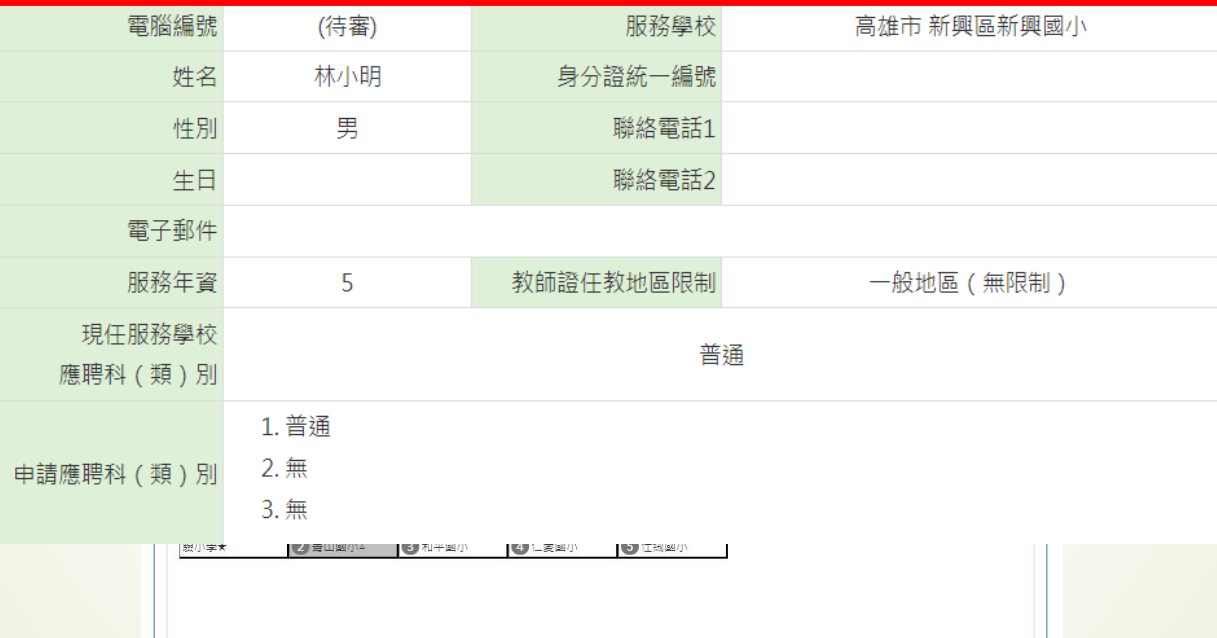

若有勾選取得語文認 證優先單調介聘作業 會有醒目提示。

列印個人資料表

### **牵公立國民中小學暨幼兒園介聘他縣市服務 國小教師個人資料表**

第 1 / 1 頁

印表時間: 日本 (1)

## 具原住民族身分並同意依國民中小學校長主任教師甄選儲訓及介聘辦法第11條規定,申請優先辦理具原住民族<br>身分之教師單調介聘作業

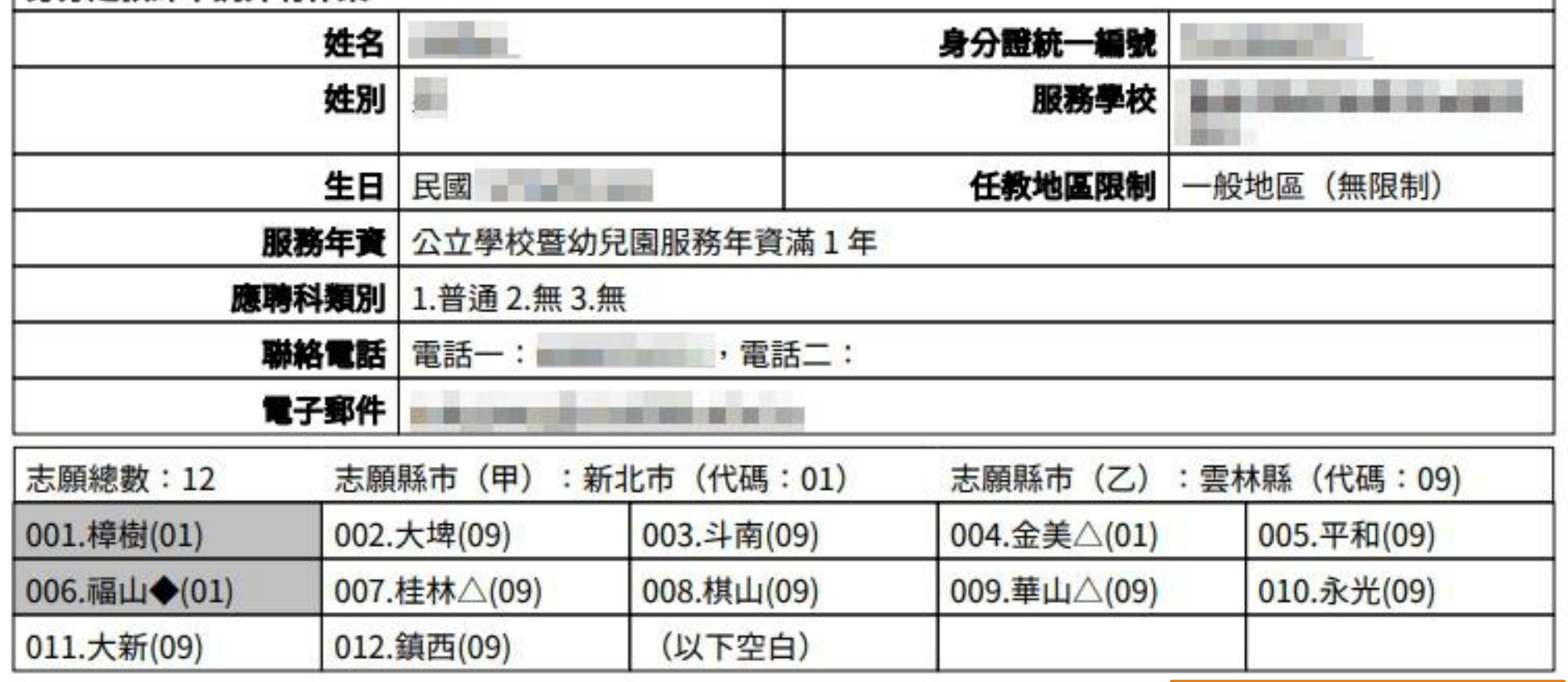

查詢申請狀況頁面下 按下列印後出現的畫 面。

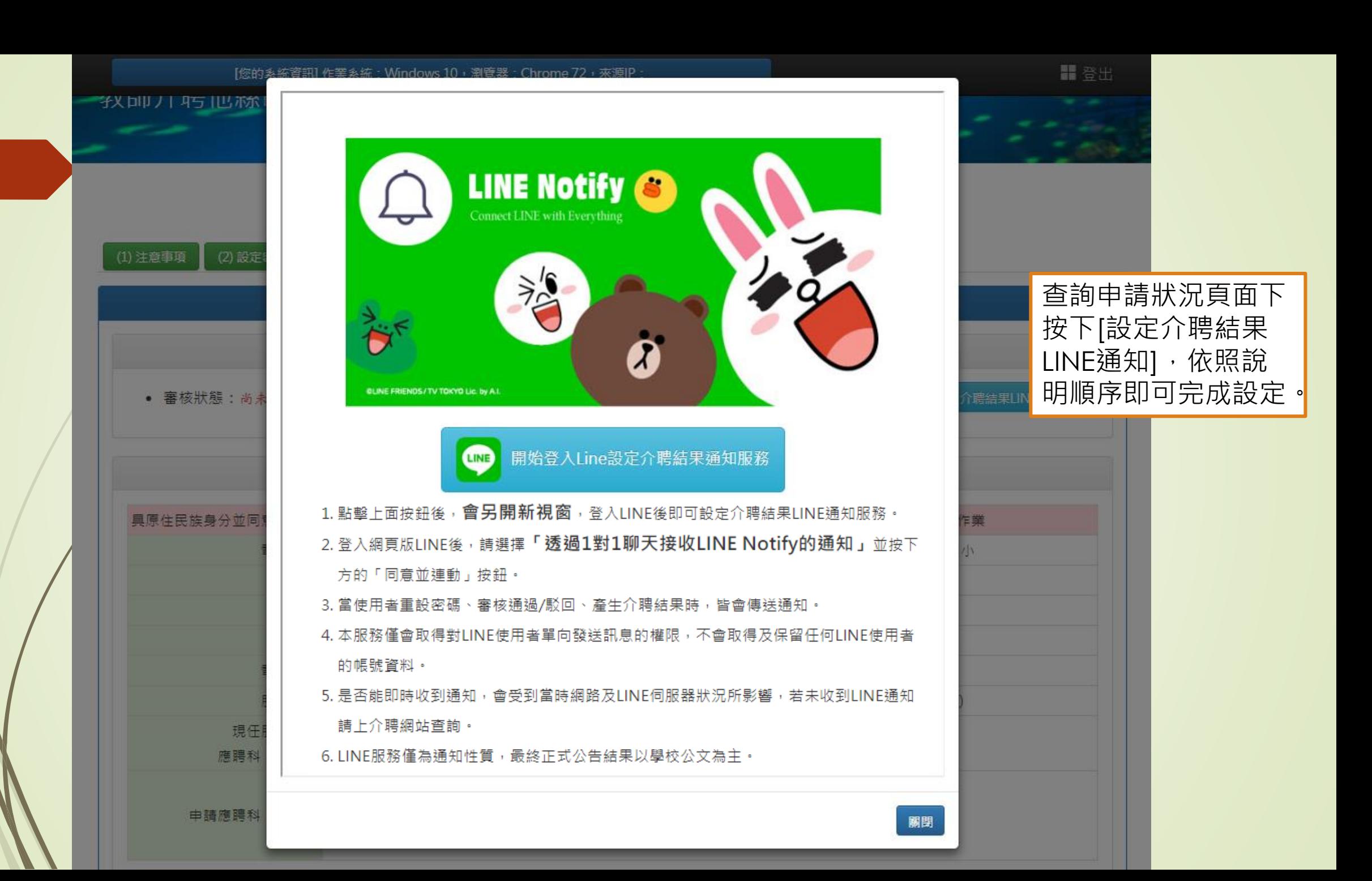